# Configurazione della registrazione remota sui router RV160 e RV260 ٦

#### **Obiettivo**

La registrazione remota può essere uno strumento efficace per il debug dei problemi di rete. Le opzioni di registrazione su RV160x e RV260x includono: *locale, e-mail e server remoto.* In questo documento viene spiegato come configurare la registrazione remota su un router RV160W. Prima di iniziare, forniremo ulteriori informazioni di contesto per determinare se questo articolo è adatto a te.

## **Requisiti**

- RV160x <u>[\[Collegamento alla Guida all'amministrazione](/content/dam/en/us/td/docs/routers/csbr/RV160/Administration_Guide/b_RV160x_AG.pdf)</u>]
- RV260x <u>[Collegamento alla Guida per l'amministrazione</u>]
- Un server Syslog o un endpoint configurato in precedenza, con un indirizzo IP assegnato

### Chi utilizzerebbe la registrazione remota?

Questo articolo sarebbe per pochi tipi diversi di persone. Alcuni stanno cercando di creare una "pipeline" di dati tra RV160x/RV260x e una posizione cloud remota. Oppure, potrebbe trattarsi di un utente che invia i registri a una rete interna o a un endpoint di rete. In terzo luogo, è possibile che si desideri eseguire il check-in sulla rete a livello di programmazione tramite un provider di terze parti. Lo scopo del log remoto è l'analisi, il monitoraggio o l'archiviazione del contenuto del log. Con le moderne tecniche di data mining, tali provider sarebbero in grado di ricavare informazioni dai log. Indipendentemente dal fatto che i registri vengano archiviati internamente o esternamente, le esigenze della "pipeline" richiedono considerazioni diverse.

Questa conduttura assomiglia molto a una linea principale dell'acqua, spruzzerà tronchi ovunque la diriga. Ma per trarre valore da questi registri, alcune persone scelgono di utilizzare una terza parte per contestualizzare i registri.

#### Se Syslog Server non è ancora installato

Sono disponibili diverse soluzioni per la configurazione di un server syslog remoto. Non ne consiglieremo uno rispetto all'altro. Di seguito sono riportati alcuni collegamenti ad alcune opzioni relative ai pozzi.

- <u>• [Log di Cisco Umbrella inviati ad AWS](https://support.umbrella.com/hc/en-us/articles/231248448-Cisco-Umbrella-Log-Management-in-Amazon-S3)</u>
- <u>[Server Syslog Red Hat](https://access.redhat.com/documentation/en-US/Red_Hat_Enterprise_Linux_OpenStack_Platform/3/html/Installation_and_Configuration_Guide/chap-Installing_and_Configuring_Remote_Logging.html#Introduction_to_Remote_Logging)</u>

#### Configurazione della registrazione remota

Passaggio 1. Dopo aver effettuato l'accesso al router, fare clic su Configurazione di sistema > Log.

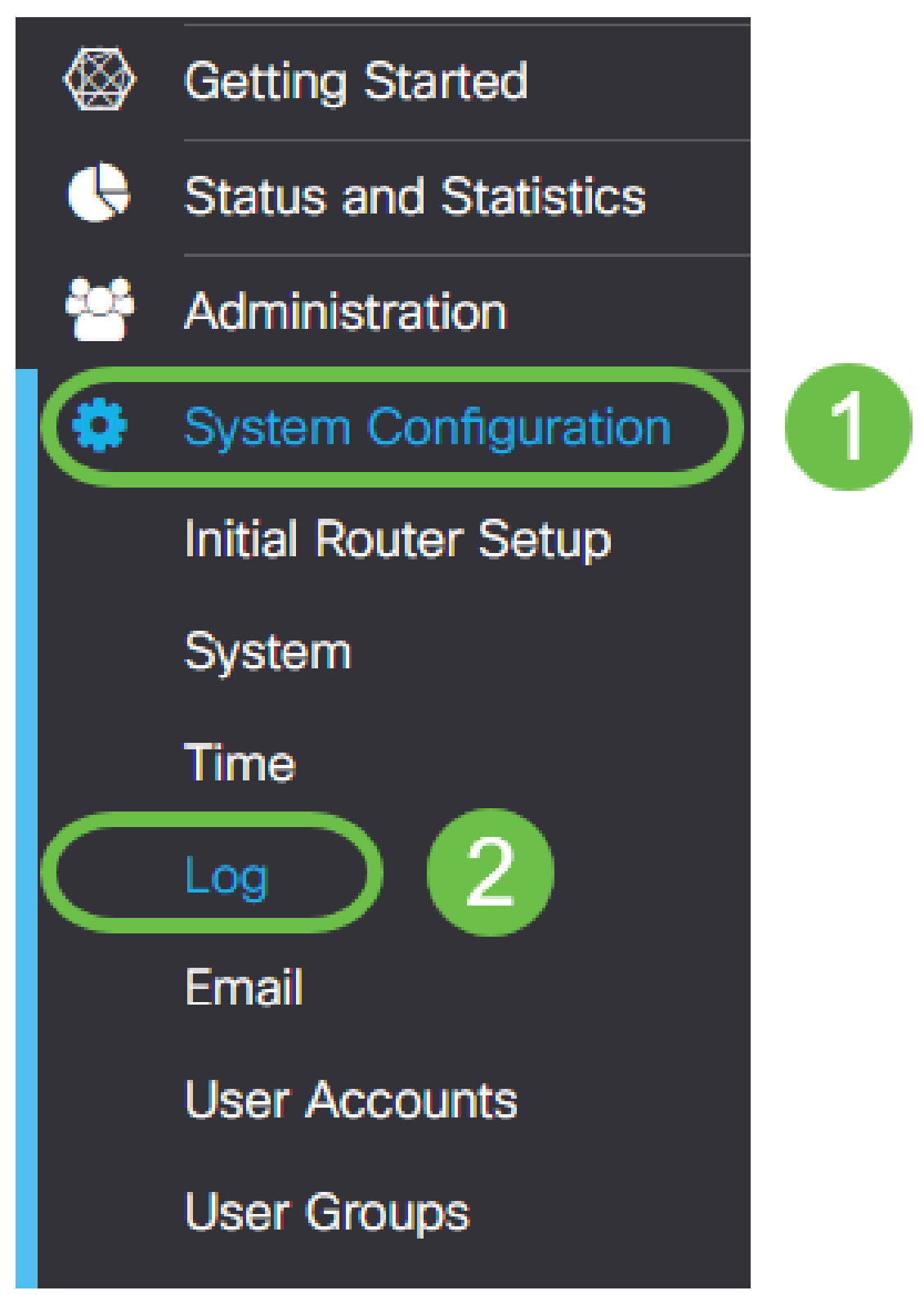

Passaggio 2. Fare clic sulla casella di controllo Abilita sotto l'intestazione Impostazioni registro.

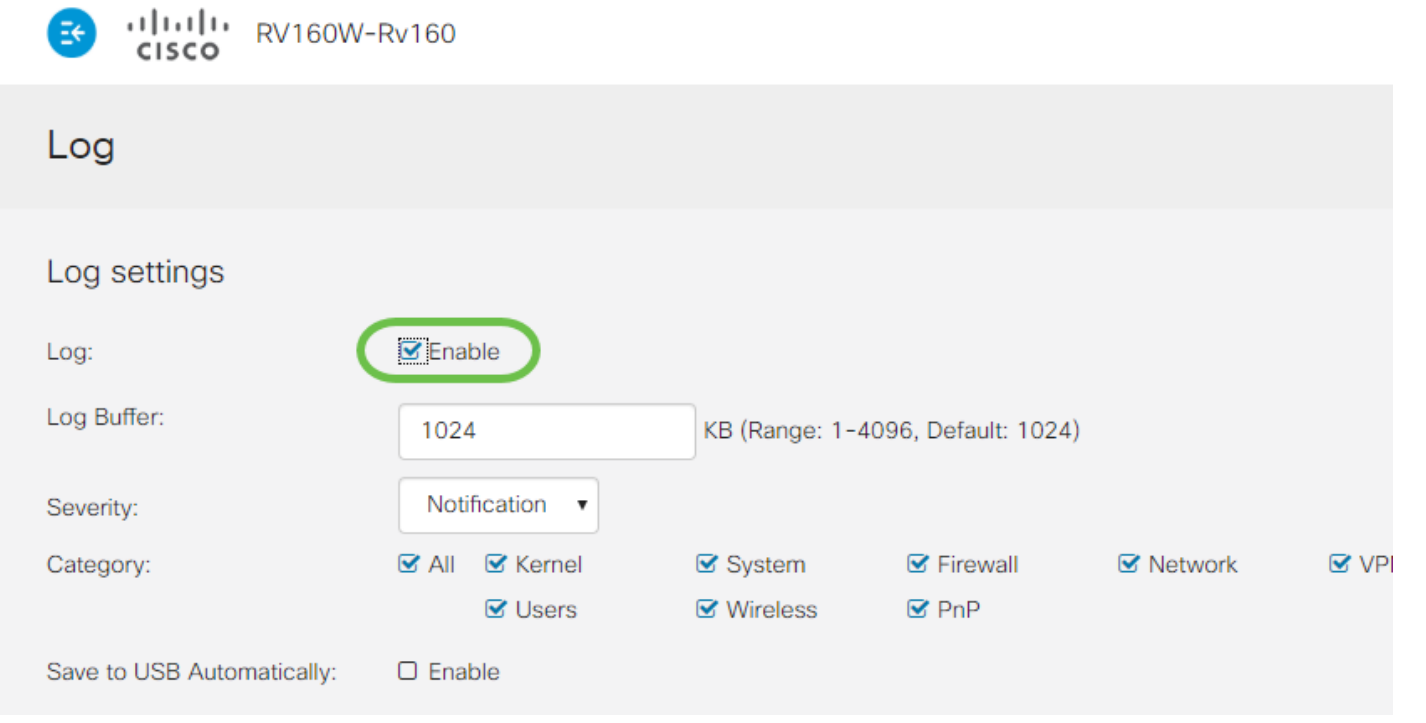

Passaggio 3. I registri presentano otto livelli di impatto distinti. La scelta della quantità di informazioni appropriata per gli scopi aziendali può variare. Tenere presente che con il passare del tempo le directory contenenti log possono aumentare più di quanto si possa inizialmente prevedere. Per l'elenco degli effetti, vedere di seguito:

- 1. Debug Registra la maggior parte delle informazioni per la risoluzione dei problemi.
- 2. Informazioni: dettagli che influiscono sulle prestazioni.
- 3. Notifica Condizione normale ma significativa.
- 4. Avvertenza funzionante ma in pericolo di attivazione della modalità di errore.
- 5. Errore Funzione o funzionalità non disponibile a causa di un errore.
- 6. Critiche condizioni cruciali.
- 7. Avviso: è necessaria un'azione immediata.
- 8. Emergenza Dispositivo inutilizzabile o irraggiungibile.

Nota: Attivare il debug solo se si utilizzano attivamente i registri.

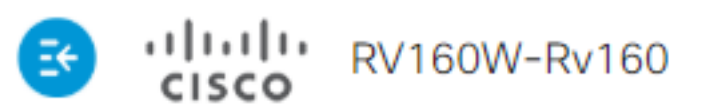

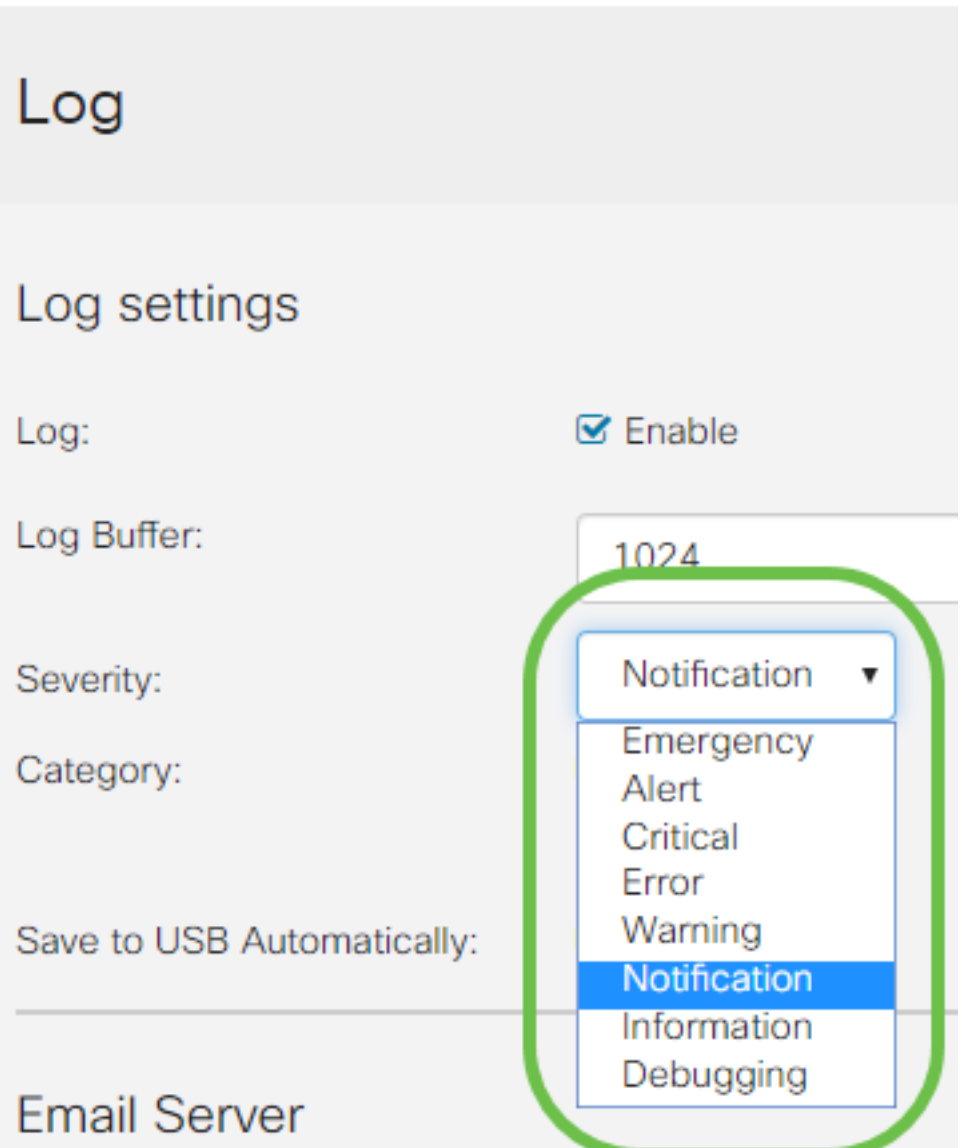

Nota: Scegli le impostazioni qui selezionate in modo selettivo, ma puoi inserirle nelle tue esigenze sperimentando.

Passaggio 4. Per le decisioni successive in questa sezione è necessario un controllo giurisdizionale di pari entità. Tutte le categorie selezionate sono quelle predefinite.

- 1. Kernel
- 2. Sistema
- 3. Firewall
- 4. Rete
- 5. VPN
- 6. OpenVPN
- 7. Utenti
- 8. Wireless
- 9. PnP

Nota: Quando si selezionano le categorie che si utilizzano da terze parti per analizzare i registri, consultare la relativa documentazione per individuare le categorie da includere.

Passaggio 5. Scorrere fino alla fine della pagina (se applicabile). Quindi fare clic sulla casella di controllo Attiva sotto l'intestazione Server syslog remoti.

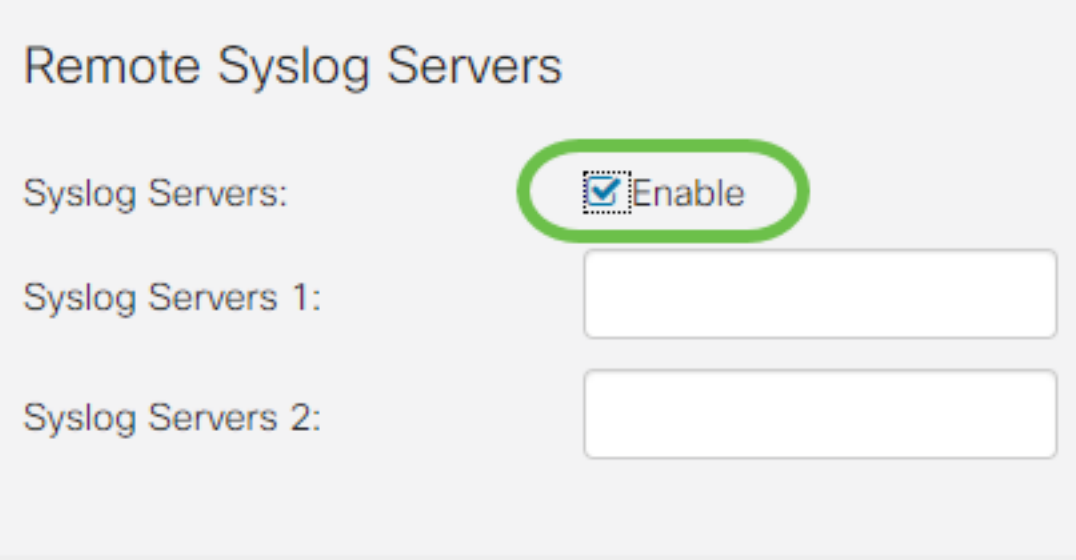

Passaggio 6. Immettere l'indirizzo IP del server remoto.

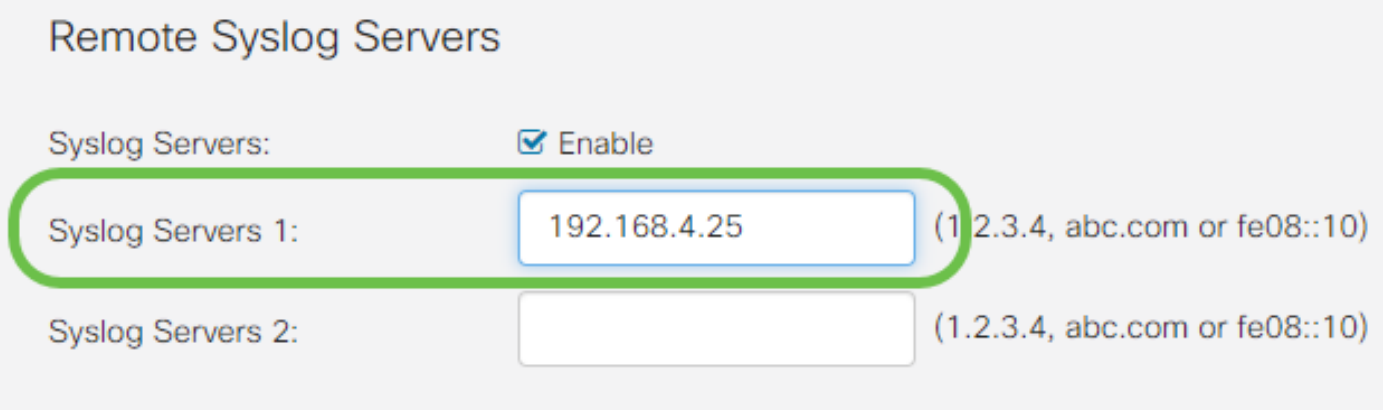

Nota: Il server di registrazione remota deve essere un endpoint valido per il recapito dei file syslog.

Passaggio 7. (Facoltativo) Per la ridondanza, aggiungere un indirizzo IP aggiuntivo.

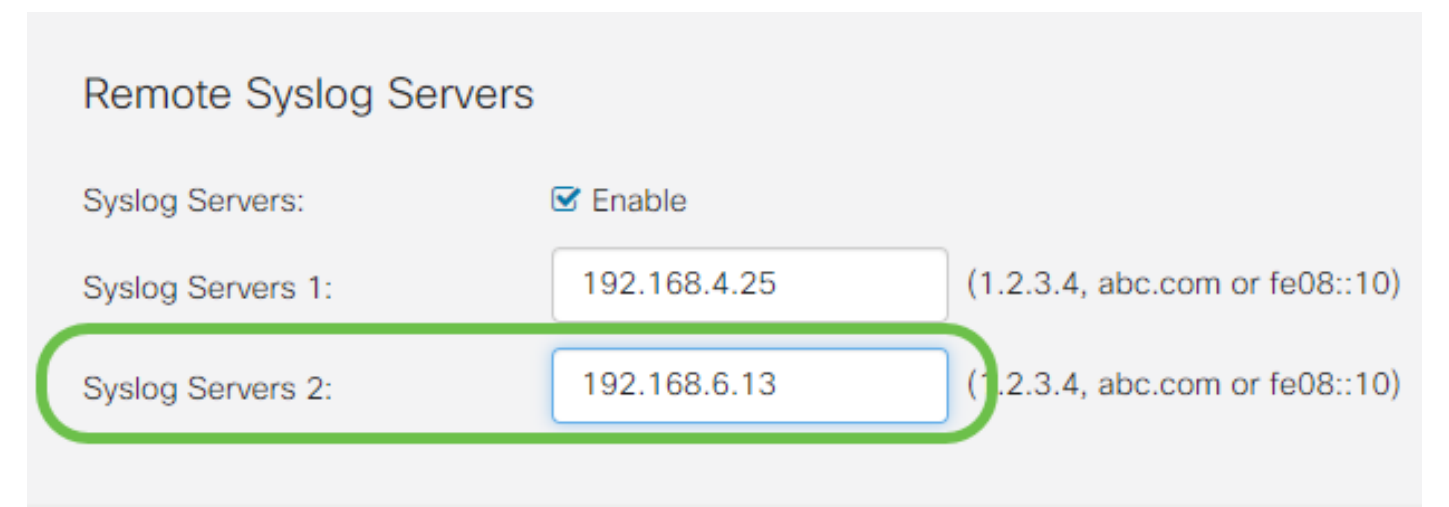

Passaggio 8. Fare clic su Apply per completare la configurazione.

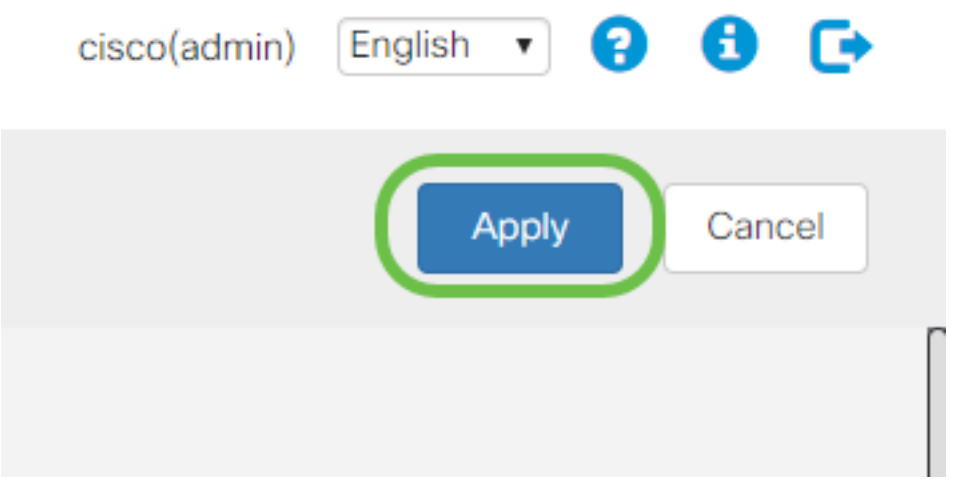

Passaggio 9. Accertarsi di salvare la configurazione selezionando running config > startup config.

#### **Conclusioni**

In questa guida alla configurazione, è stato esaminato come indirizzare i router RV160x/RV260x per inviare i log a un endpoint tramite l'indirizzo IP. Si noti che i registri vengono generati solo dopo l'attivazione e non in un metodo retroattivo.